#### OPCIONS DEL SOLVER PER TROBAR UNA SOLUCIÓ

Formular una ració al mínim cost és l'objectiu a totes les aplicacions de racionament (vaques de llet, engreix de vedells, oví i caprins), amb una sèrie de restriccions referents a les quantitats de cada ingredient i al preu, i una sèrie de restriccions referents als paràmetres nutritius (capacitat d'ingestió, energia, proteïna, calci i fòsfor, balanç proteic ruminal, nivell de greix a la ració). No obstant, el problema es complica ja que els valors dels paràmetres nutritius varien segons vagin variant el nivell d'ingestió, la taxa de substitució, el balanç proteic del rumen, la proporció del concentrat al total de la matèria seca ingerida, etc. En els respectius documents o guies de cada aplicació ja s'ha explicat tot açò.

Ara és suficient saber que el problema és complicat i sovint per trobar una solució sense canviar d'ingredients ni de necessitats, s'hauran de canviar les opcions del SOLVER.

Com ja sabem el problema plantejat consta dels següents components:

- a) Variables de decisió: les variables contínues i no negatives que es seleccionen per minimitzar la funció objectiu (el cost de la ració ha de ser mínim). A les aplicacions nostres, aquestes variables són les quantitats de cada ingredient (D4:D26).
- b) Funció objectiu: la combinació lineal de variables de decisió amb el preu de cada ingredient (G4:G26) de manera que  $\sum_{4}^{26} Di \times Gi = valor mínim$
- c) Restriccions: de quantitats d'ingredients, de paràmetres nutritius, etc.

D'entrada el mètode de resolució que emprem és una programació no lineal, *GRG non linear* (gradient reduït generalitzat), el qual busca una solució factible, que pren com a punt inicial, i es mou a la recerca de millorar la funció objectiu, en el nostre cas que el cost sigui mínim. De vegades, troba una primera solució i es para, i hem de tenir en compte que no sempre és la solució òptima i global. Dependrà de si a les opcions del GRG hi fem canvis per millorar o no, i sabent que, moltes vegades ho empitjora. I pot donar unes respostes que a primera vista ens deixen perplexes, i podem pensar que les fórmules i les restriccions no estan bé.

Pot passar que es parin les iteracions i ens diu que SOLVER ha detectat un valor d'error a la cel·la objectiu o a una restricció, i afegeix que una de les cel·les del full de càlcul s'ha convertit en valor d'error quan SOLVER provava alguns valors per a les cel·les variables. Açò, lògicament, fa pensar que tenim algun error important en les fórmules, però sembla ser (visitant múltiples entrades a Internet, i sobretot al llibre *EXCEL DATA Analysis<sup>1</sup>* ) que els algoritmes de cerca de SOLVER quan l'estructura del problema no és lineal es confonen i condueixen a respostes totalment incorrectes. De fet, SOLVER no assumeix la no negativitat de les variables, i va provant valors. En casos com aquest haurem de fer que SOLVER empri escala automàtica i inici múltiple, com explicarem en els exemples posteriors.

En el mateix sentit pot passar que SOLVER, després d'unes iteracions, pari i ens digui que SOLVER no ha trobat cap solució viable, tant amb GRG amb inici múltiple o sense, i el resultat que veiem és del tot disparitat, per exemple quan para a un punt en que ha provat 90 kg de fenc d'alfals per una cabra de llet. Sembla un comportament erràtic, i no sé si és per esgotament memòria o què; pot passar que inclòs en aquest cas, conservo la solució no viable i estrambòtica, i torno al quadre de paràmetres del SOLVER i sense tocar cap condició torno a picar resoldre, i surt una solució viable (SOLVER ha arribat a la probabilitat per a una solució global i que sigui òptima), i al requadre d'informes surt "respondre", que és un informe que es pot generar a una altre pestanya del full.

<u>.</u>

<sup>1</sup> *EXCEL DATA Analysis* Hector Guerrero, Editor Springer, que en l'època de confinament han posat a l'abast de tothom.

Les opcions del SOLVER són les següents: per a tots els mètodes, específiques per *GRG non linear* i pel mètode *evolutionary*.

A la pestanya per a tots els mètodes ens interessa, de moment, el concepte de precisió. Fa referència a la precisió que volem donar a la solució, entre 0 i 1. Per exemple si posem 0,0001 volem dir que la solució ha de ser molt precisa, molt exacte, que si posem 0,01. Ho podem deixar en 0,0001, o cadascú segons ho vulgui. A més precisió més iteracions seran necessàries, si bé el SOLVER és prou potent per adonar-nos.

A *GRG non linear* la pestanya convergència significa que si el canvi que s'opera a la funció objectiu, en les darreres cinc iteracions, és menor que el valor de convergència, SOLVER para.

A *GRG non linear* hi ha un requadre *derivats* on podem elegir *avançada* o *central*. GRG calcula els valors de la primera derivada parcial de la funció objectiu i de les restriccions a cada iteració. Per a les estimacions de les derivades parcials, segons els diferencials siguin progressius – opció avançada –, en la qual considera el punt de la iteració anterior i l'actual, o centrals – opció central, la qual només té en compte el punt de la iteració actual. L'opció central, requereix més temps de càlcul, s'empra principalment quan els valors de les restriccions canvien ràpidament en ser prop dels límits.

En principi, l'algoritme del SOLVER requereix començar en un punt no nul. Nosaltres posem que el primer ingredient (D4) sigui positiu.

A la pestanya per a tots els mètodes hi ha, a més de la pestanya de precisió una pestanya *usar escala automàtica*, que en alguns problemes de difícil solució la podem activar, i el que fa és re-escalar les variables (D4 a D26), les restriccions i la funció objectiu.

També a GRG non linear hi ha una pestanya *usar inici múltiple* amb la qual es recorre a la simulació d'entrades per tal de veure si alguna altre combinació supera la solució òptima.

### EXEMPLES

Ara intentarem explicar amb exemples tot lo anterior.

En principi, la funció objectiu ha de ser mínima complint-se totes les restriccions que ja hem explicat, i seleccionem el mètode *GRG non linear*.

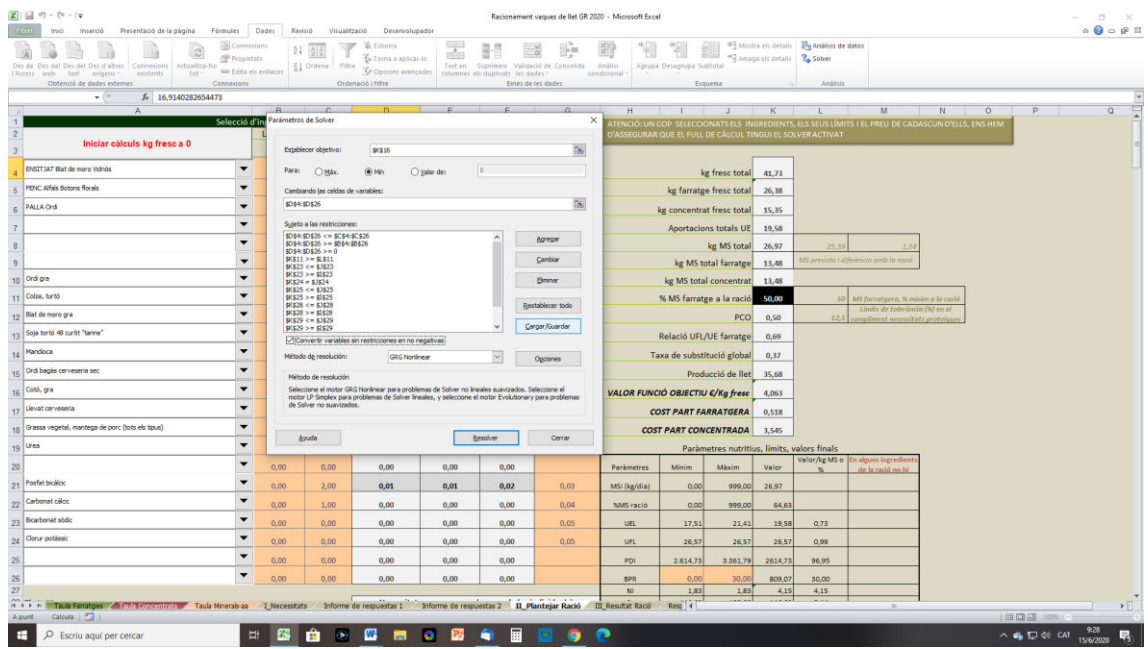

I dins d'opcions comencem així:

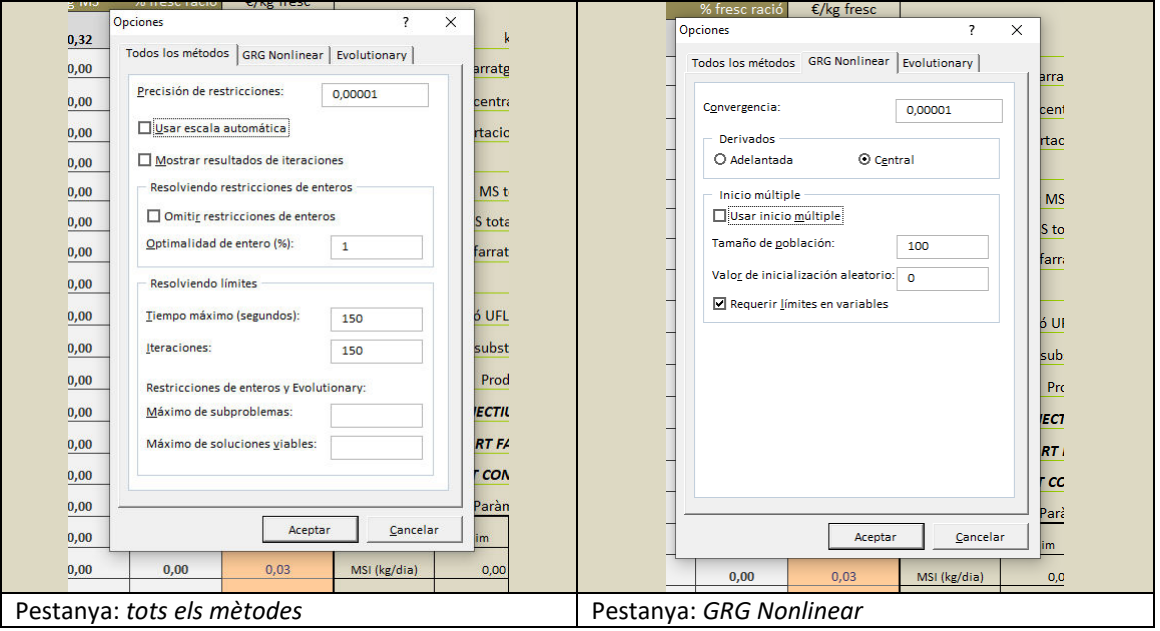

Al quadre general, anterior, cliquem *Resoldre* 

## PRIMER EXEMPLE

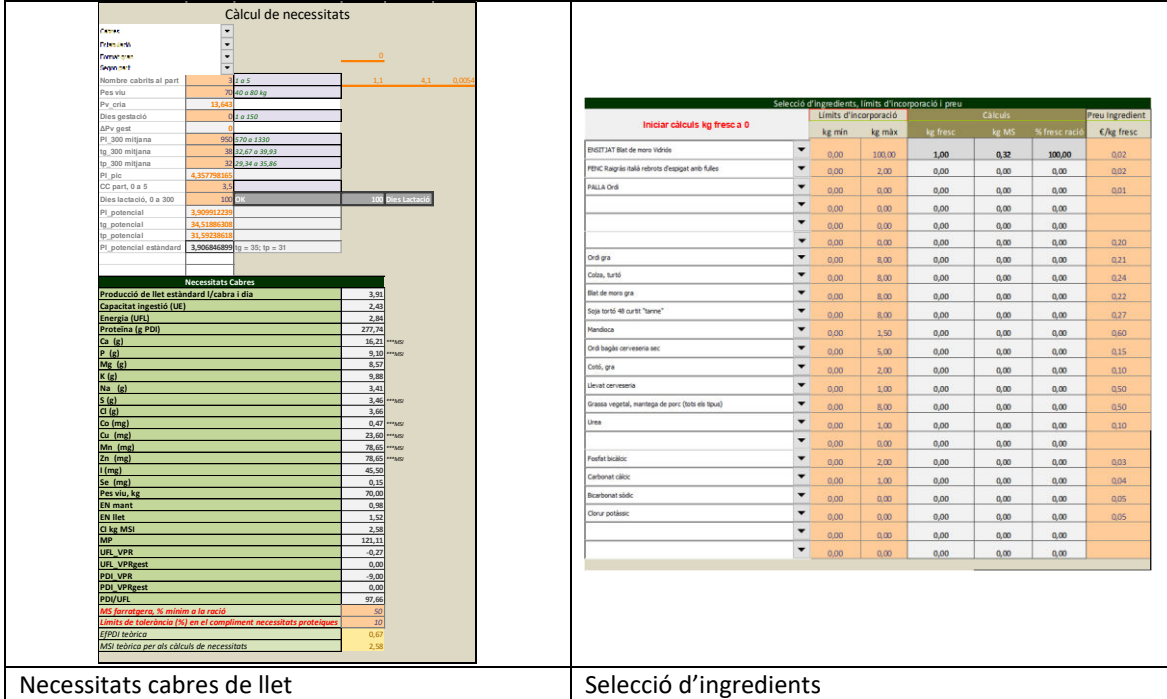

Resoldre *GRG non linear*, tal qual hem suposat:

Al poc temps de clicar surt el següent: SOLVER no ha trobat cap solució viable o el que és el mateix, SOLVER no pot trobar un punt en el qual s'acompleixin les restriccions.

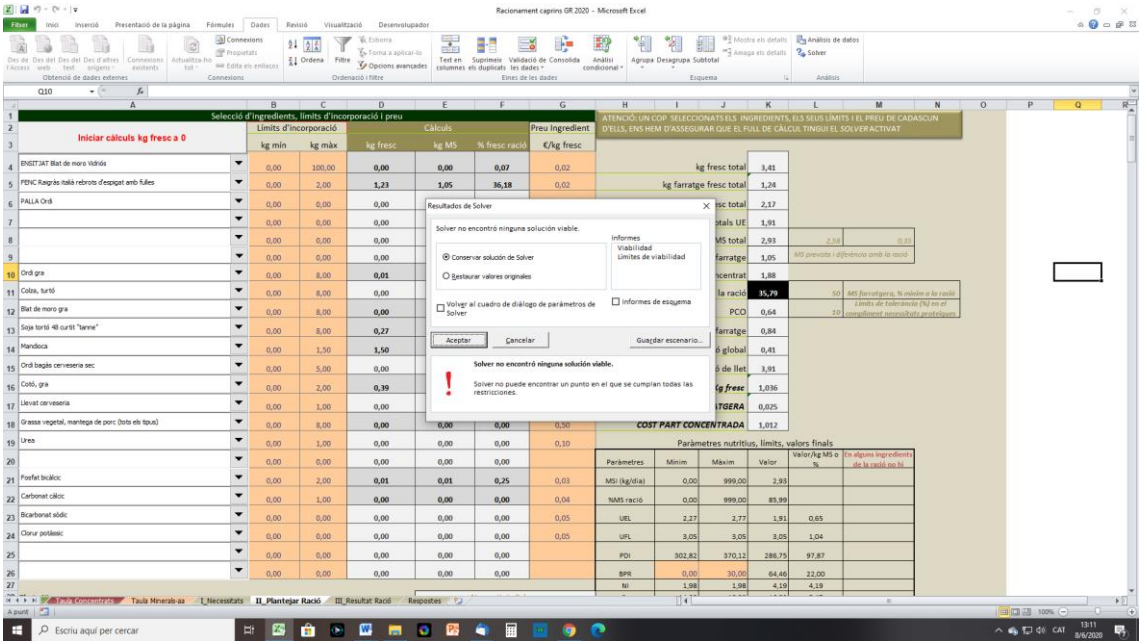

S'ha parat a un punt del tot erroni, ja que el % de MS farratgera només és del 35% i a les restriccions sempre tenim que com a mínim ha de ser 50% (o el que és el mateix PCO és igual a 0,64, i no hauria de ser superior a 0,50).

Hi ha diferents maneres d'encarar el problema, nosaltres el que vam fer va ser tornar a posar a inici, i a opcions del SOLVER marcar escala automàtica a *tots els mètodes*:

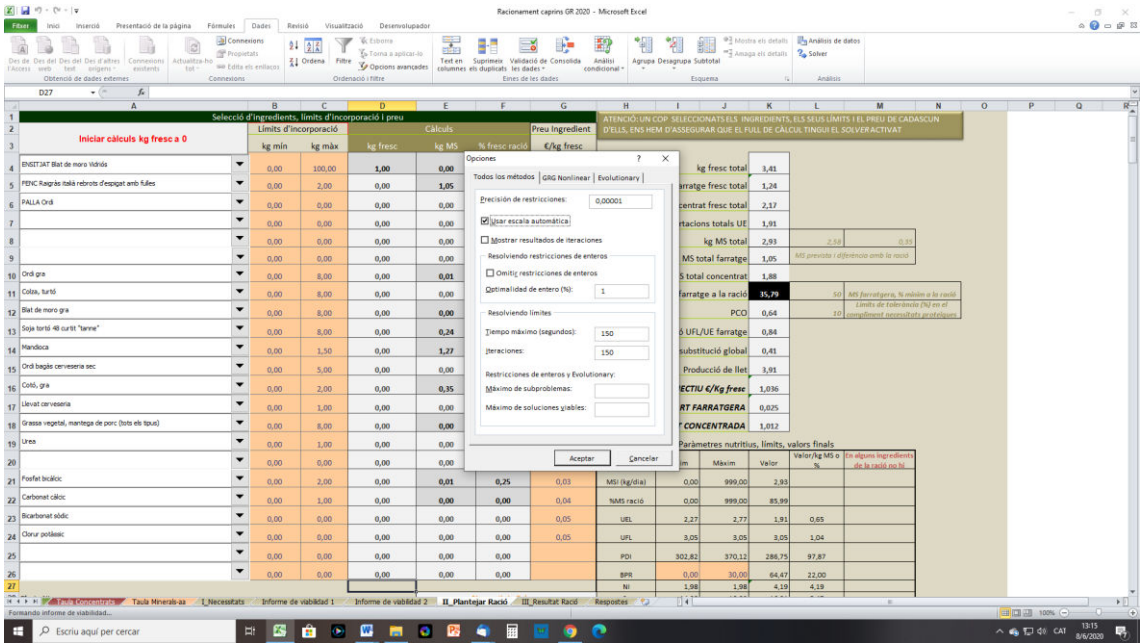

I resoldre: Ens diu que SOLVER ha arribat a la probabilitat per a una solució, i que és possible que sigui una solució global òptima.

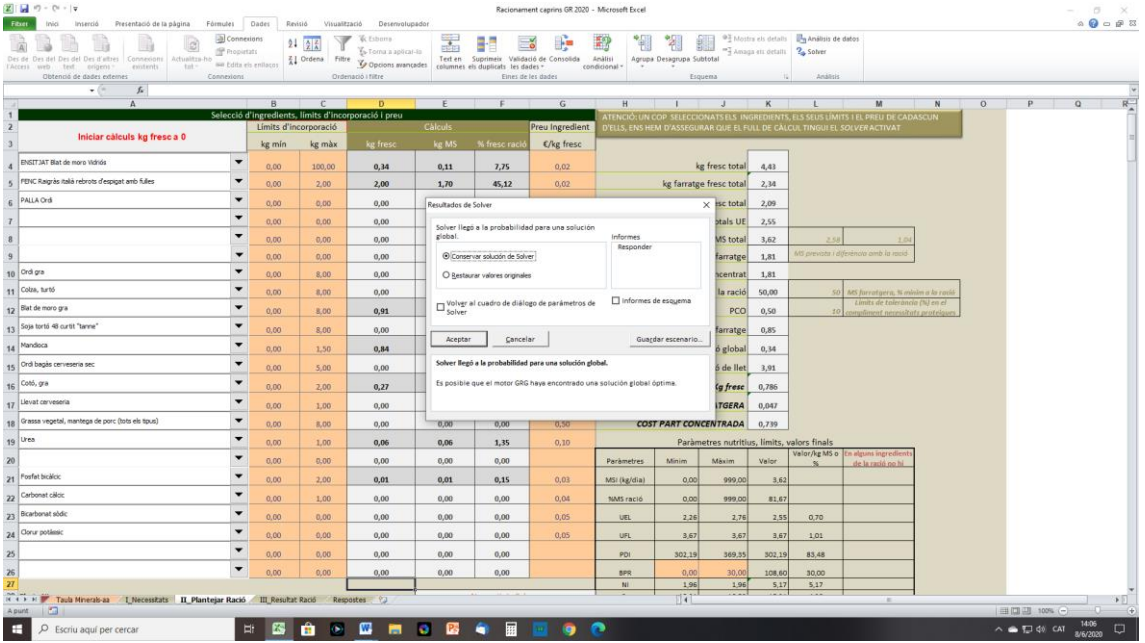

Si marquem al quadre informes *respondre* genera una pestanya al full de càlcul amb l'informe, que ens diu el mètode emprat, el temps i nombre d'iteracions, etc., i el següent quadre de les restriccions, el qual podem estudiar i veure si val la pena canviar algun ingredient o no. No és un quadre senzill ja que surten totes les cel·les d'ingredients hagin estat prèviament seleccionats o no.

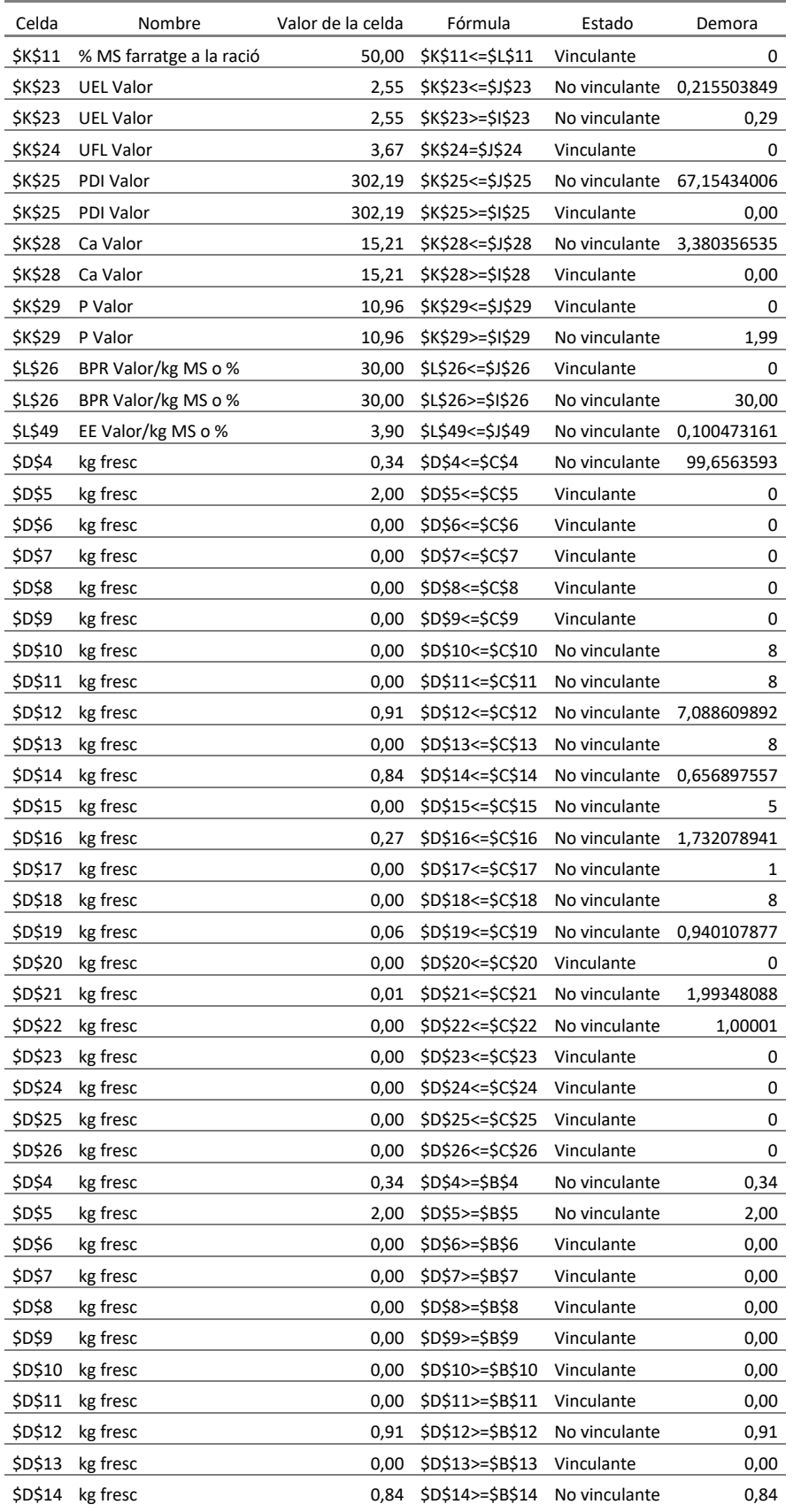

*Grup de remugants "Ramon Trias"* 6

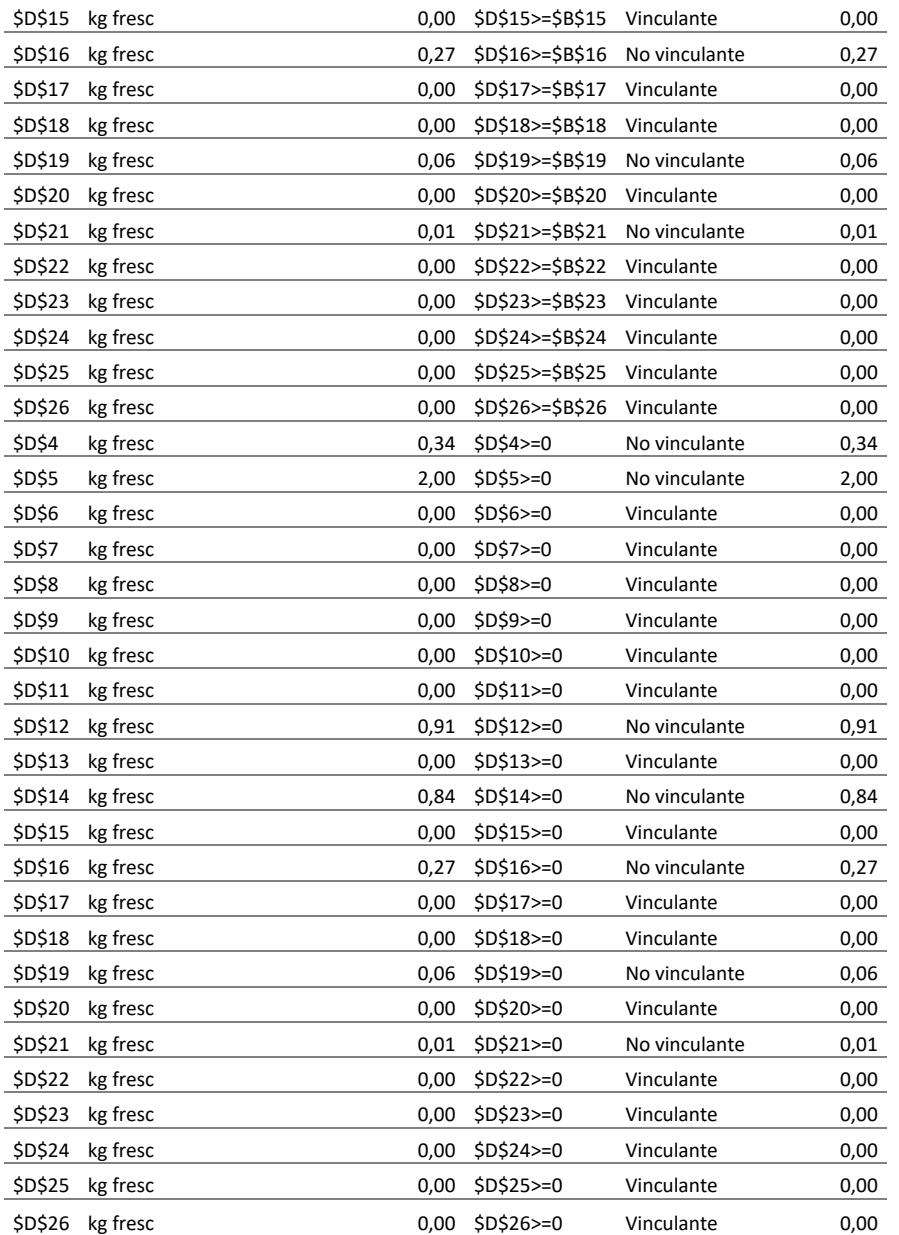

En principi ens interessen les restriccions en que el seu estat sigui *vinculant*, el qual significa que el valor que pren la cel·la està vinculat al valor de la funció objectiu. Per fer-ho més fàcil podem treure les files que corresponen a cel·les en que ja d'entrada no hi havia cap ingredient i aquelles en que tot i havern'hi no n'ha agafat.

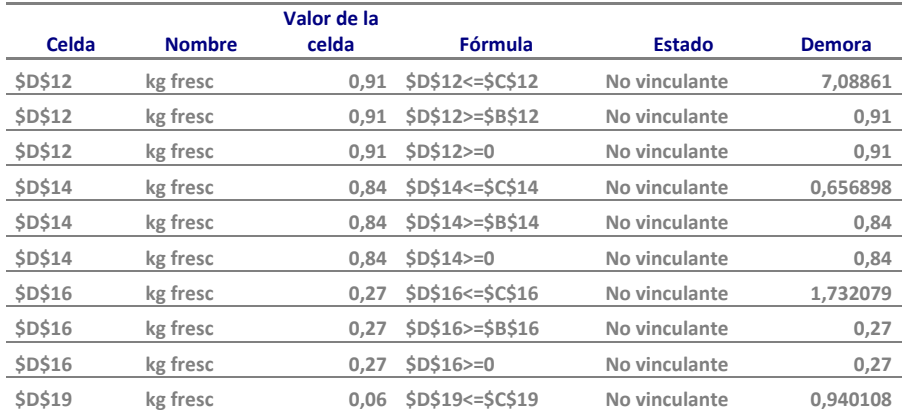

*SOLVER i les solucions a la formulació de racions* 

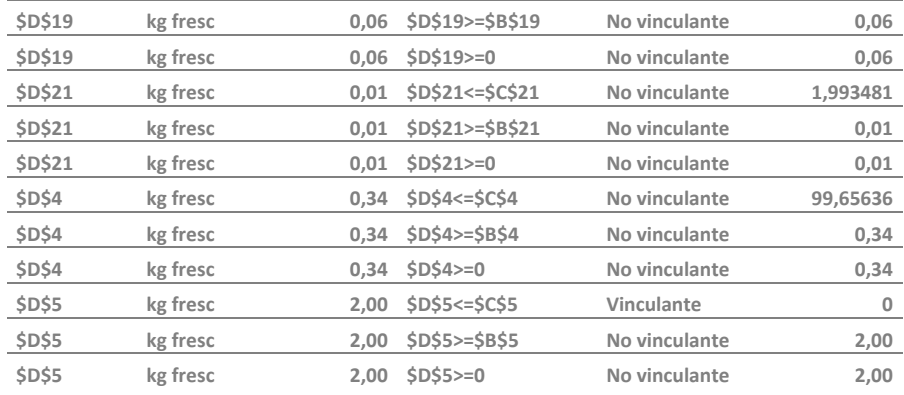

De totes aquestes ens fixem en D5, que és el fenc de raigràs, i la restricció D5 <= C5 (o sigui que la quantitat màxima de fenc sigui 2) és vinculant. Vol dir que n'agafaria més però no pot. Les altres totes són no vinculants.

També passa que si variem les necessitats, encara que sigui mínimament, com per exemple posant que les cabres estan en pastura en lloc d'estabulades, troba una solució més ràpida. I també, afegint un concentrat, encara que sigui palla, ajusta millor les UE. En tot cas s'ha d'advertir que el *motor* Solver, o el *motor* o memòria de l'ordinador s'esgota o entra en bucle i es para en algun punt fora de tota lògica. Si persistim, gairebé es troba una solució acceptable.

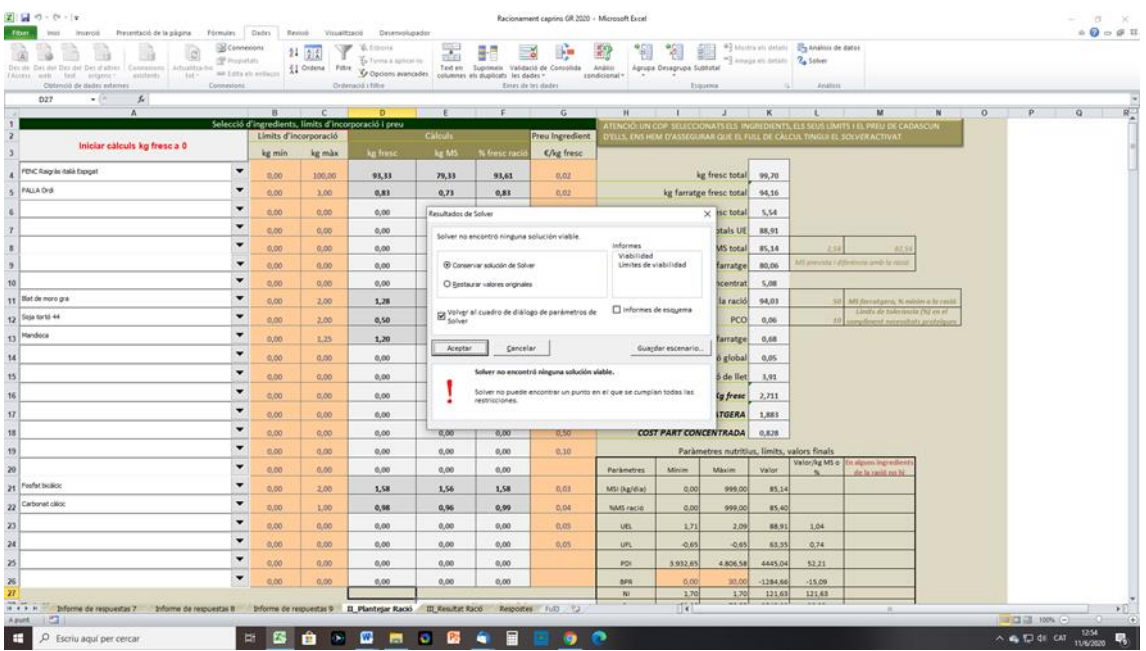

Un exemple va ser aquest,

On podem observar que Solver no troba cap solució viable, i es para en un punt on ha provat 93 kg de fenc de raigràs! I estem formulant una ració per a cabres de llet.

I el cas és que conservant aquesta solució i tornar a resoldre surt una bona solució:

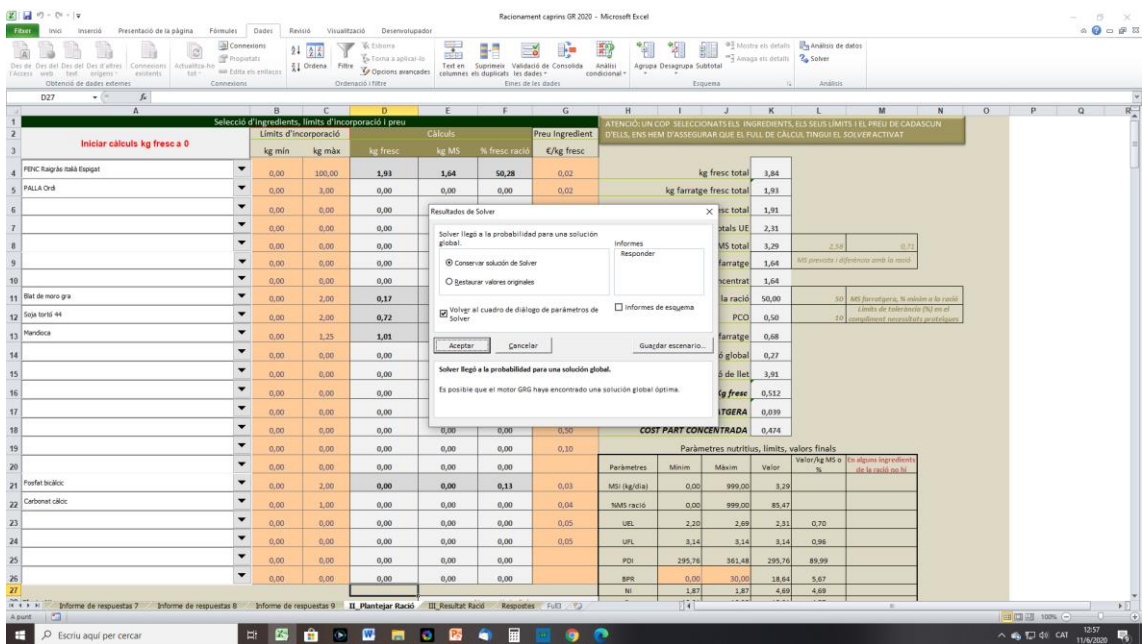

# SEGON EXEMPLE

Amb l'aplicació *Racionament vaques de llet*.

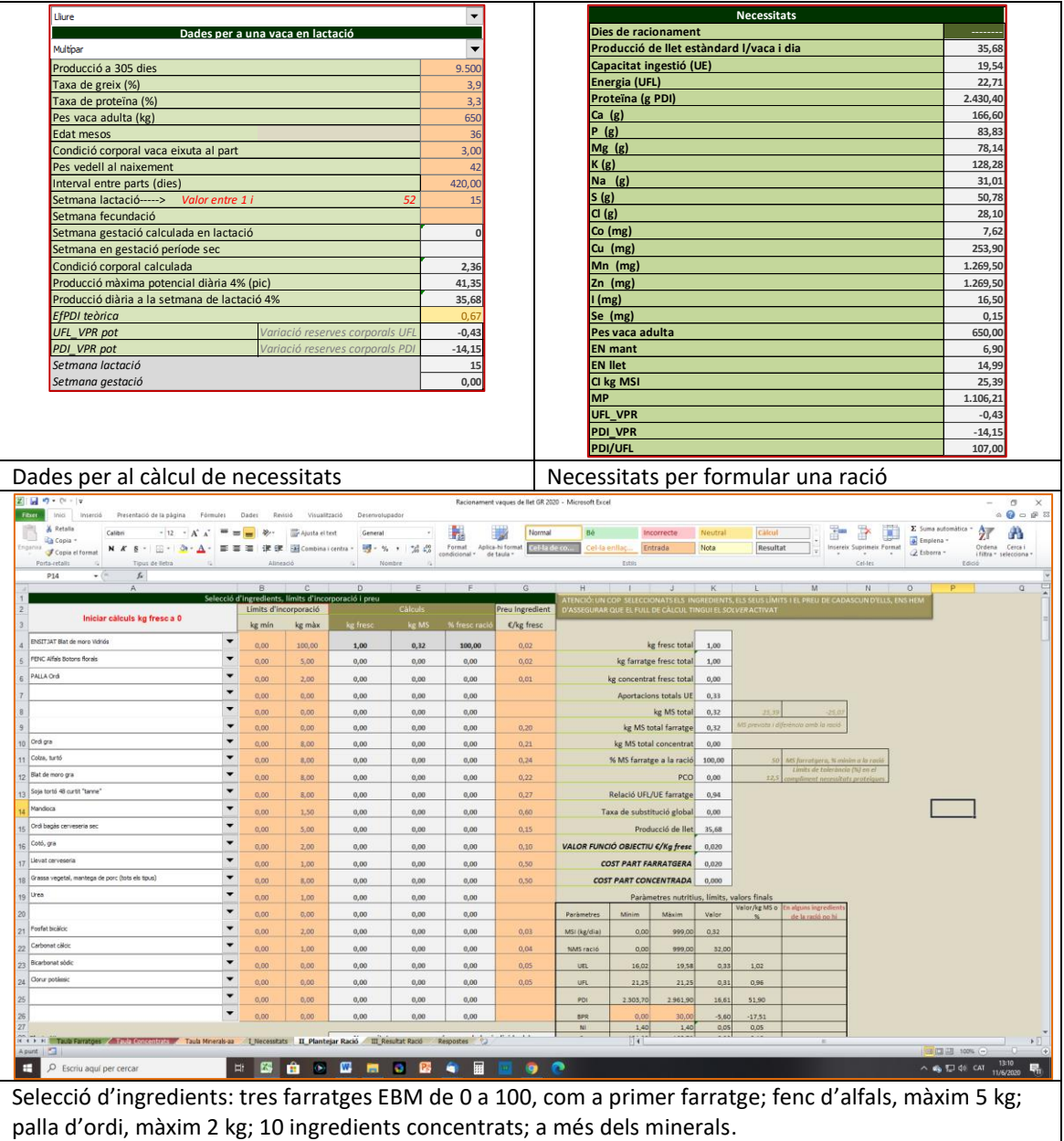

No oblidem que es tracta d'una formulació amb necessitats altes (35 l de llet estàndard).

Apliquem el SOLVER tal com hem dit des del principi, GRG non linear. El resultat és el següent:

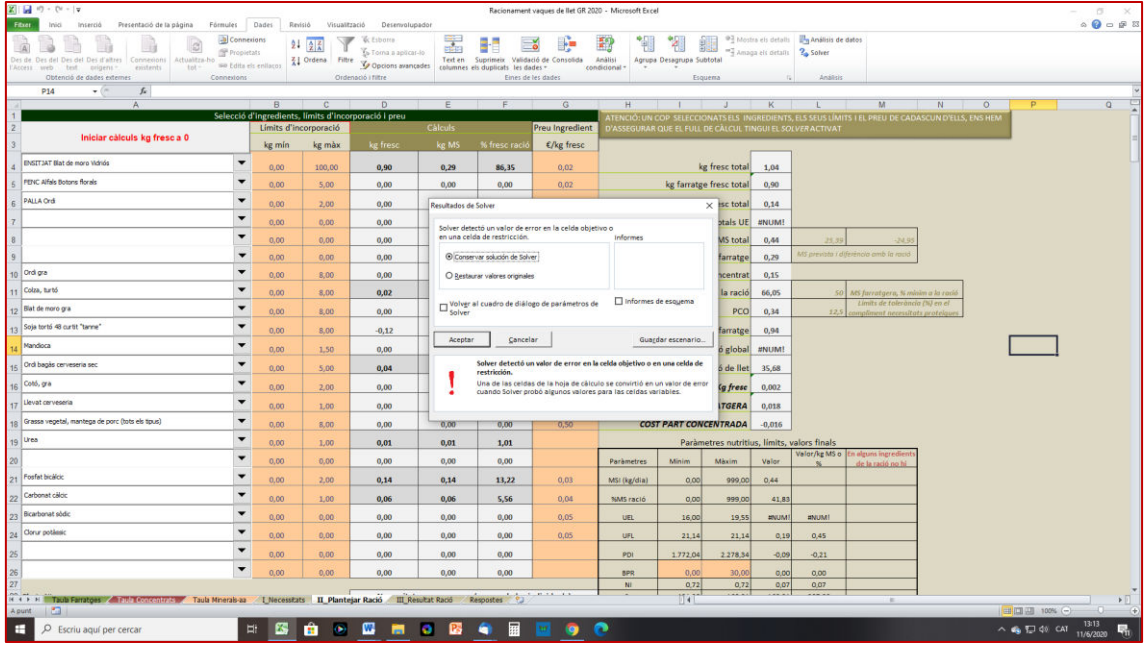

Ens diu que ha detectat un valor d'error a la cel·la objectiu o en una de restriccions. El cas és que es para en un punt on ha provat – 0,12 kg de tortó de soja, i lògicament açò ha de donar valor d'error a la funció objectiu i a d'altres, com podem veure a la taxa de substitució total. De fet, totes les restriccions estan comprovades, i tots els ingredients que pugui seleccionar han de ser positius.

En el mateix problema, torno a iniciar els càlculs, i a les opcions poso per a totes el mètodes *usar escala automàtica*, i a GRG non linear *usar inici múltiple*.

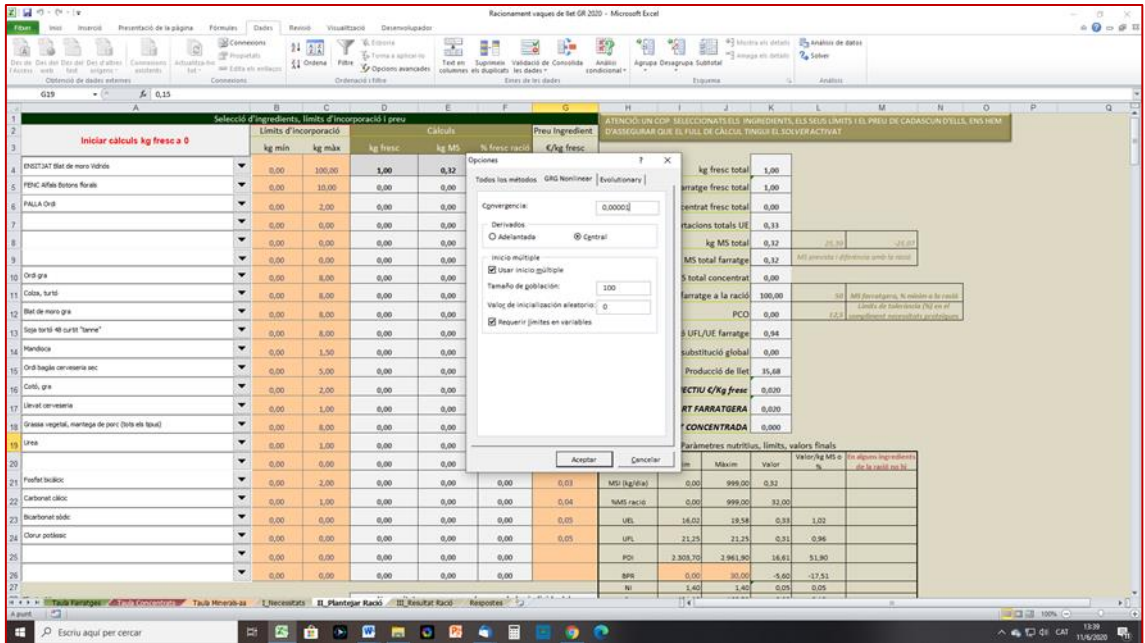

També hem canviat la quantitat màxima de fenc d'alfals (de 5 a 10 kg).

El resultat, gairebé després de 2 minuts de fer iteracions, és el següent:

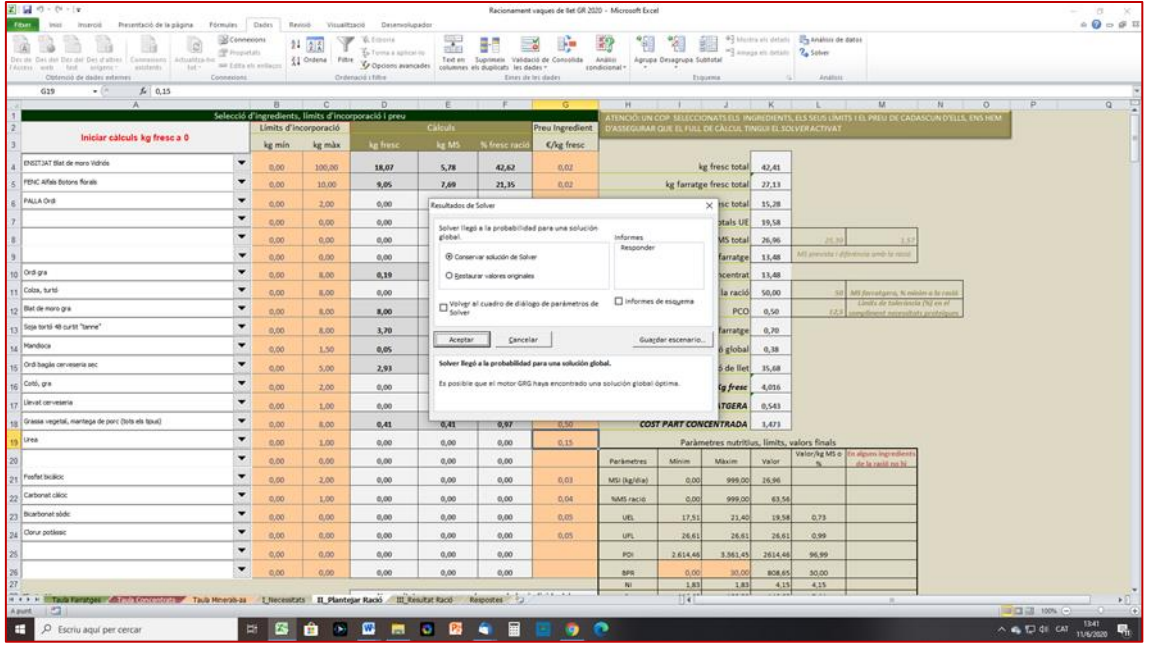

És una solució acceptable, i ens diu que el *motor GRG* possiblement hagi trobat una solució global òptima. A més en el requadre *Informes* indica una resposta, la qual si la marquem ens genera un informe al mateix full de càlcul.

Per exemple, diu que D12 >= B12, i D12>=0, no són vinculants, el gra de blat de moro entra a la ració amb una quantitat de 8 kg, que era el valor màxim imposat, o sigui, en aquest cas  $\underline{D12} \leq 8$  és vinculant.

La funció objectiu és 4,016.

Ara canvio el màxim de gra de blat de moro i el poso a 8,5, de manera que la quantitat de blat de moro ha de ser D12 <= 8,5, i torno a SOLVER, reinicio els càlculs i dona la següent solució:

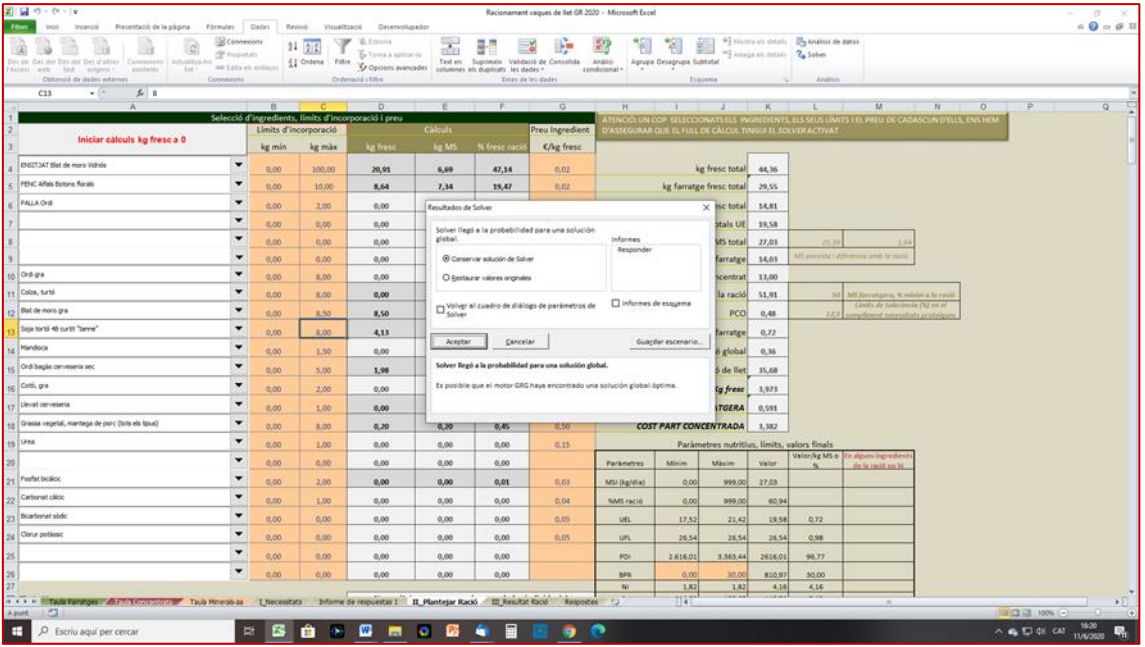

Agafa els 8,5 kg de blat de moro, i el que és més important, ara PCO = 0,48, abans era 0,50. Agafa més farratges i la funció objectiu passa de 4,016 a 3,973.

L'informe que genera continua dient que el màxim de blat de moro és una restricció vinculant. Si observem els farratges, ni l'EBM ni el fenc d'alfals, tal com estan no són vinculants, en canvi la palla, que no l'agafa, el fet que posem que ha de ser superior a 0 és una restricció vinculant, i ho és en negatiu, si li obliguem amb un kg de palla, amb la resta d'ingredients tal com estaven, la solució és la següent:

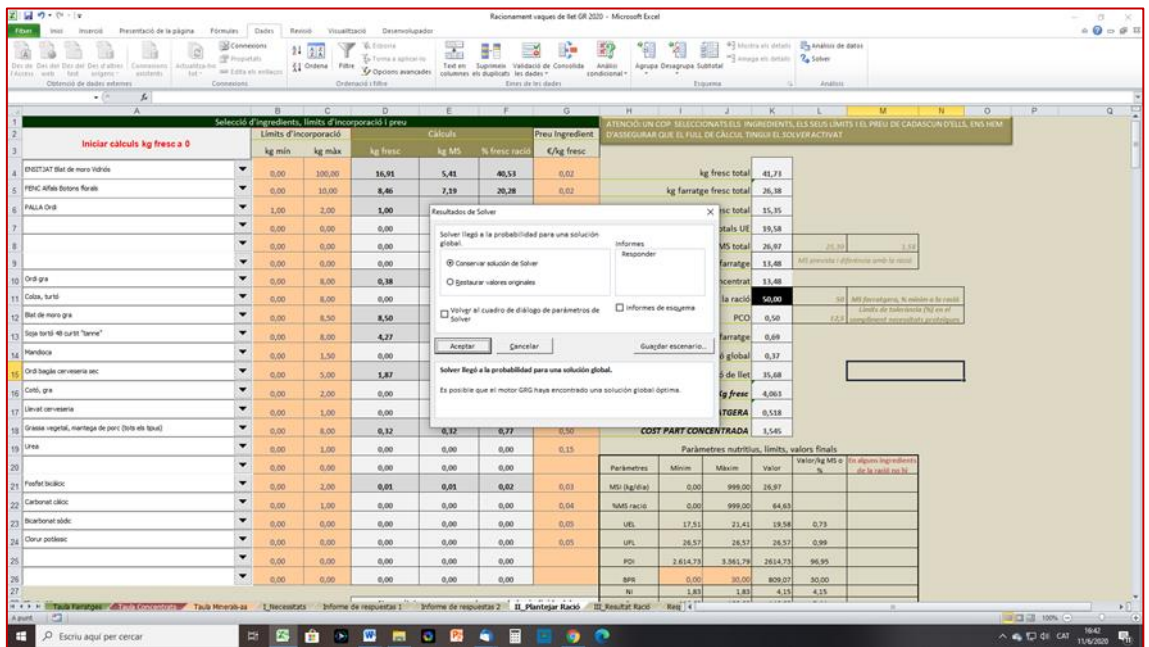

La funció objectiu passa a 4,063, major que en els altres casos, i PCO = 0,5.

És a dir, ens deia que era vinculant el fet que n'hi volguéssim donar (palla) i no vinculant el màxim de 2 ja que no l'agafava, en principi, podríem treure la palla, però la palla sovint és un bon recurs, i tampoc encareix tant, si es va escàs de ensitjat de blat de moro, en aquest cas.

Comparem: a la solució més bona EBM = 20,91 i FA = 8,64, i ara amb palla EBM = 16,91 FA = 8,46, i palla  $= 1.$ 

### APUNT FINAL

No sempre obtenim bons resultats, sobretot aplicant SOLVER, ja que, tal com hem posat les restriccions i la quantitat de variacions que ha de fer a mesura que augmenta el nivell d'ingestió, o la proporció de concentrat, o els canvis que s'operen a al balanç proteic ruminat i a l'eficàcia d'ús de la proteïna, el motor SOLVER es para i, possiblement, un canvi en el màxim d'un ingredient pot canviar que trobi o no solució. En tot cas, el motor SOLVER per a la formulació de racions és una eina dirigida per l'usuari, i aquest s'entén que té prou criteri de decisió.

Qualsevol novetat que trobeu en els càlculs que ens pugui ser útil ens ho comuniqueu.